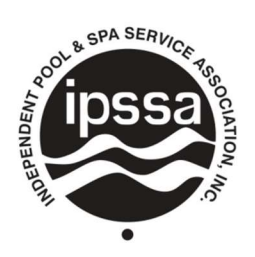

## **INDEPENDENT POOL & SPA SERVICE ASSOCIATION, INC.**

## Chapter Share Download Instructions

Chapter Shares are deposited on the  $15<sup>th</sup>$  of the month for your previous month's chapter dues.

How to download the backup detail from your chapter share deposit.

Login to your member portal at www.web.ipssa.com/portal.

- 1. On the Member Portal Home go to "Member Only Content" and select "Revenue by Type Report".
- 2. You will be prompted to login again as the report has restricted access to only Chapter Officers.
- 3. Select the Start Date, End Date, and enter in your chapter value "Chapter # Chapter Name".
	- a. Exampled below is how you'd pull the June 2023 Chapter Share report for 000 – California
- 4. When the report shows your results you may export in a few different ways (examples below).
	- a. You may print the report or save as a PDF if you select the printer icon in the top left.
	- b. You may export the report in multiple excel formats if you select the export icon on the right.

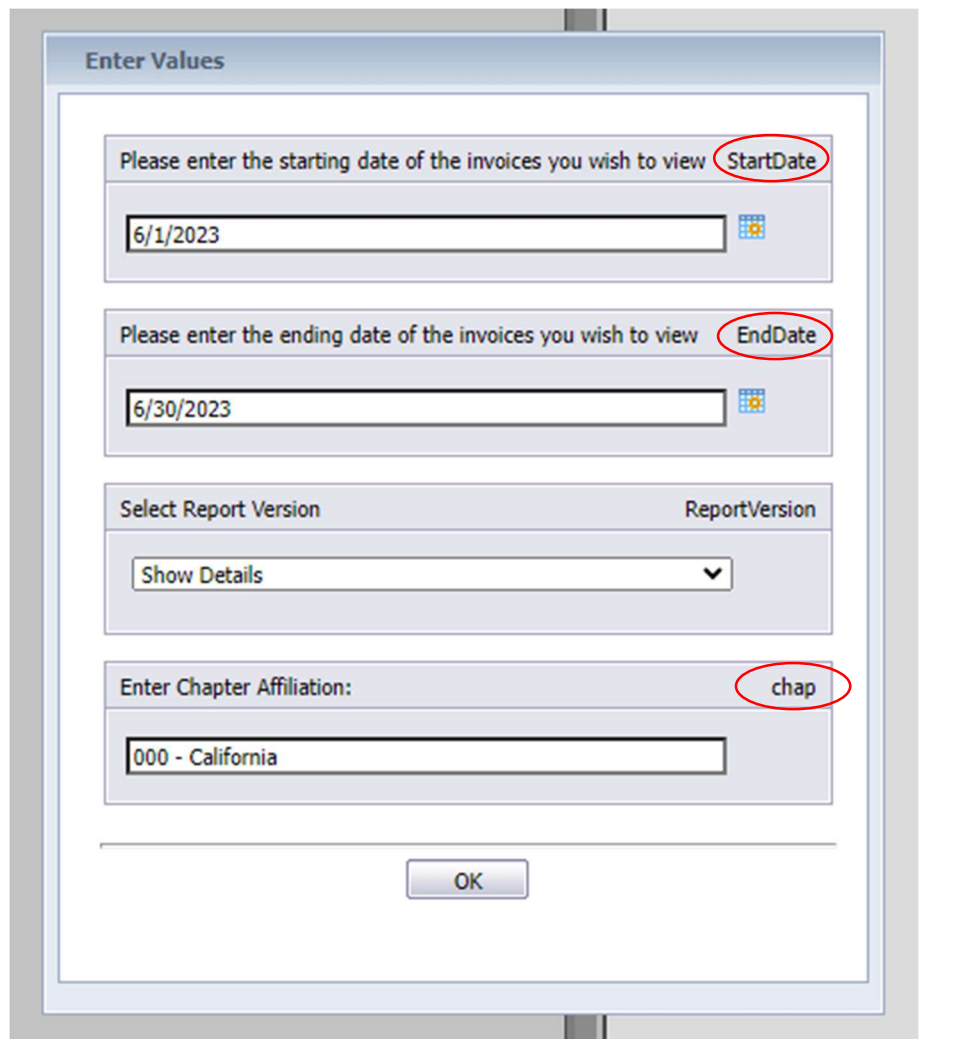

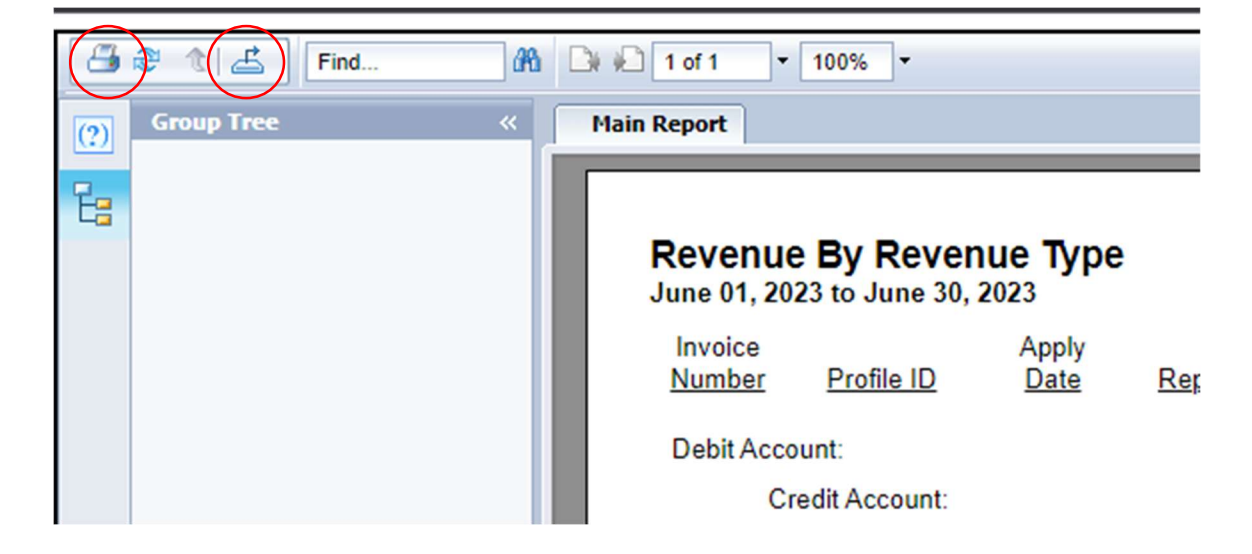